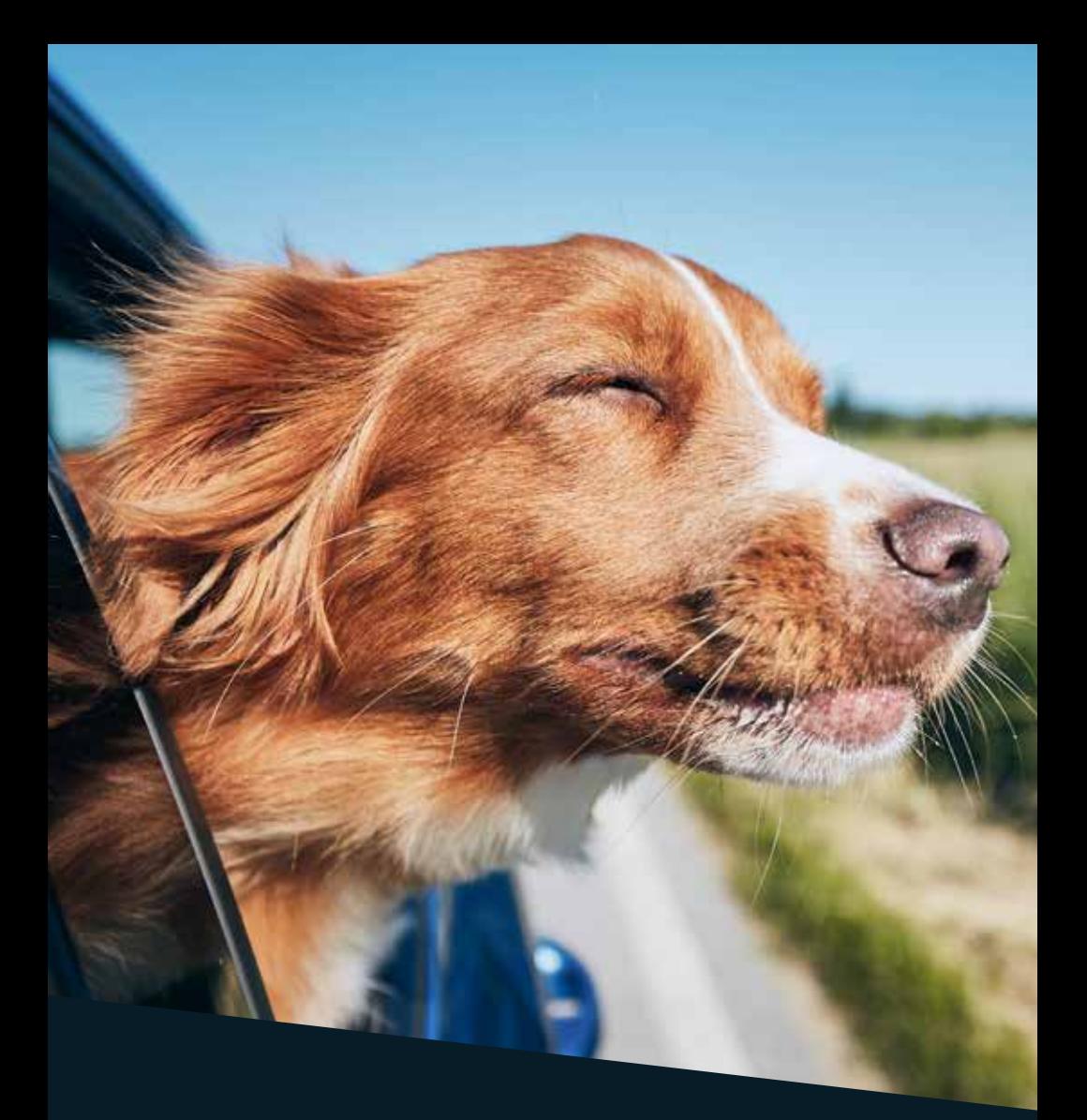

# **SERVICE GO** de Cooptel

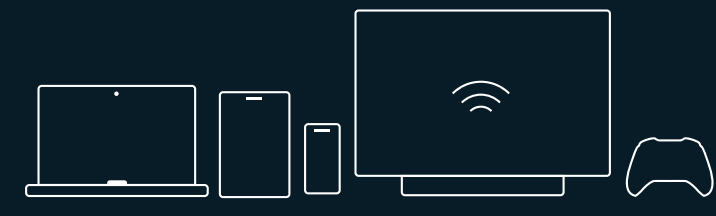

## **TABLE DES MATIÈRES**

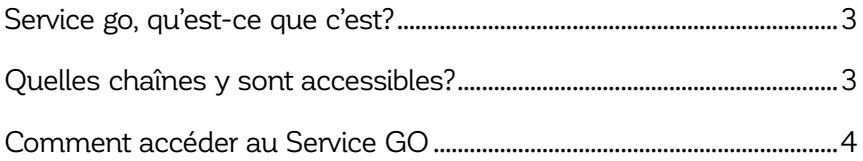

*Ce document est destiné aux membres de Cooptel.*

*Pour toute question ou tout commentaire concernant ce document, veuillez contacter notre soutien technique par courriel ou par téléphone : support@cooptel.qc.ca ou 1 866 532-2252.*

*Veuillez prendre note que ce document peut être modifié sans avis au préalable.*

## **SERVICE GO, QU'EST-CE QUE C'EST?**

Le service Go de Cooptel vous permet de visionner certaines chaînes via un lien Internet haute vitesse, en utilisant un ordinateur, un portable, un téléphone intelligent ou une tablette.

Pour avoir droit au Service Go, vous devez être abonné à la chaîne dans votre forfait télé de Cooptel. Vous pourrez par la suite accéder à ces chaînes **partout au Canada** (pas ailleurs pour des raisons de droits d'auteur).

## **QUELLES CHAÎNES Y SONT ACCESSIBLES?**

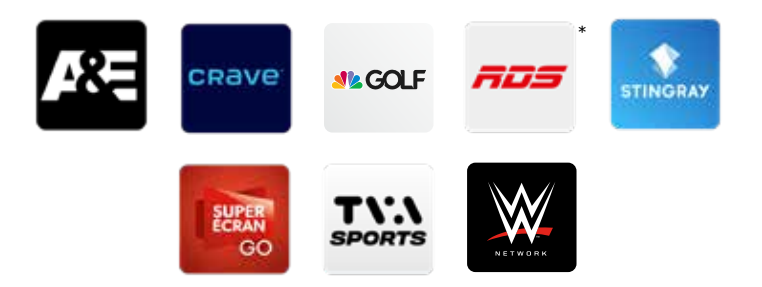

Vous pourrez par la suite visionner certaines chaînes directement via le portail de Watch TV Everywhere (exemple: avec votre PC) ou encore via des applications d'appareils intelligents (Android et iOS)

\*L'application RDS inclus aussi le contenu des chaînes RDS 2 et RDS Info.

## **COMMENT ACCÉDER AU SERVICE GO**

Afin d'accéder au Service Go, vous devez d'abord vous inscrire à la plateforme **Watch TV Everywhere**. Vous pourrez par la suite visionner certaines chaînes directement via le portail de Watch TV Everywhere (exemple: avec votre PC) ou encore via des applications d'appareils intelligents (Android et iOS).

- **1.** Accéder à Watch TV Everywhere via l'adresse *www.wtve.ca.*
- **2.** Sélectionner Cooptel comme fournisseur.

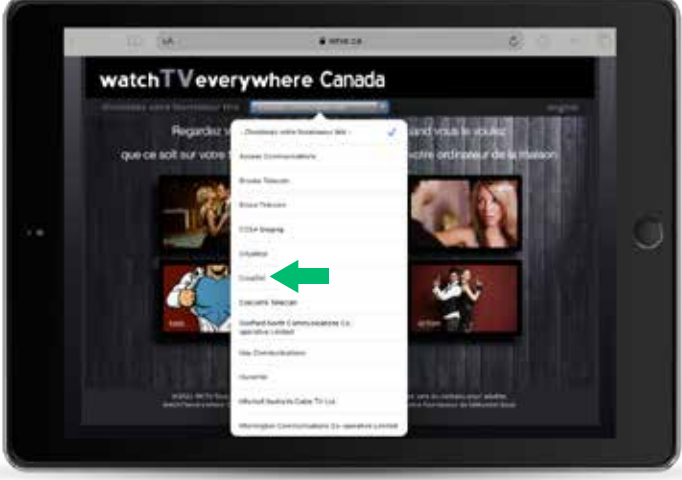

**3.** Cliquer sur **S'inscrire** en haut de l'écran.

**4**

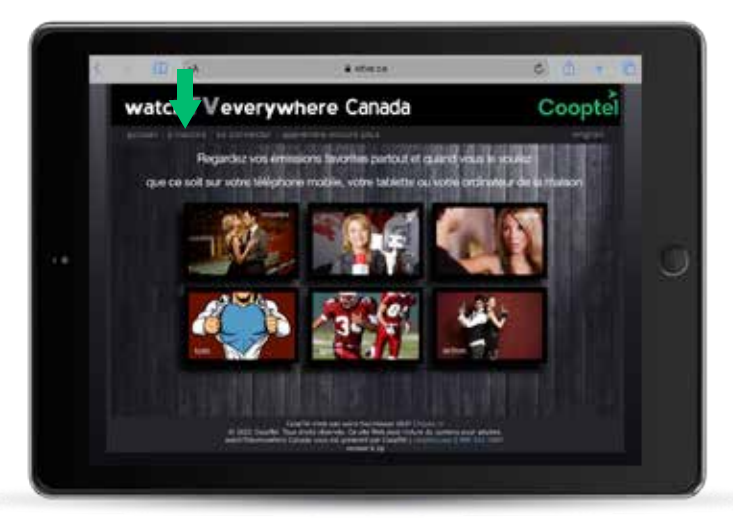

**4.** Remplir les champs de **Validation de l'abonné** comme suit:

### • **Numéro de client:**

Votre numéro de client est votre identifiant qui vous a été remis lors de votre abonnement à nos services. Si vous ne connaissez pas votre numéro de client (ou identifiant), vous pourrez le trouver dans votre espace client Mon Cooptel.

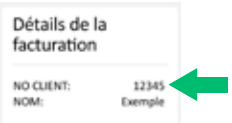

#### • **Nom de famille sur le compte:**

Le nom de famille doit être inscrit de la même façon que sur votre facture.

#### • **Code de vérification:**

Vous devez retaper le code qui apparaît dans la case **Entrer** juste à côté.

Pour le reste des informations, inscrivez ce qui vous est demandé.

## • Cliquez sur **S'Inscrire**.

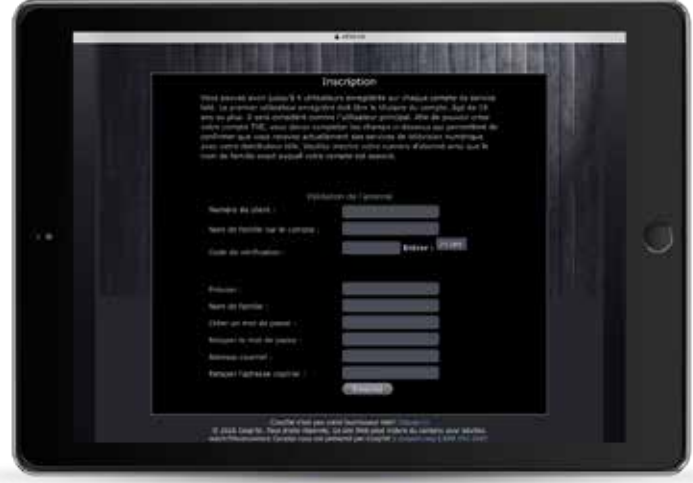

Suite page suivante»

**5.** Cliquer sur l'onglet **Se connecter**. Entrez votre adresse courriel et mot de passe que vous venez tout juste de vous créer puis cliquer sur **Se connecter**.

*Attention! En cas d'oubli de votre mot de passe, Cooptel ne pourra pas le retrouver pour vous.*

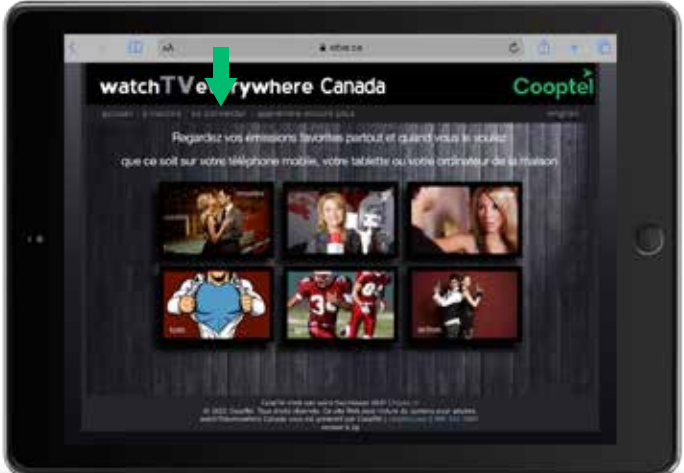

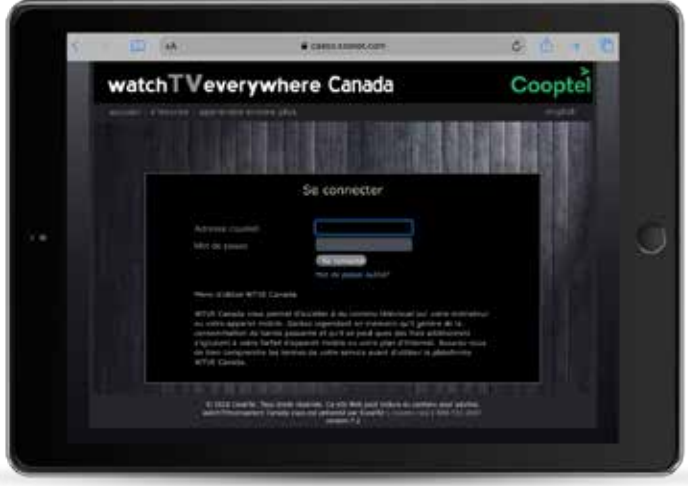

**6.** Une fois votre compte ouvert, vous aurez accès aux canaux auxquels vous êtes abonné via votre ordinateur par le site *www.wtve.ca* ou via les applications IOS et Android de chacun des canaux.

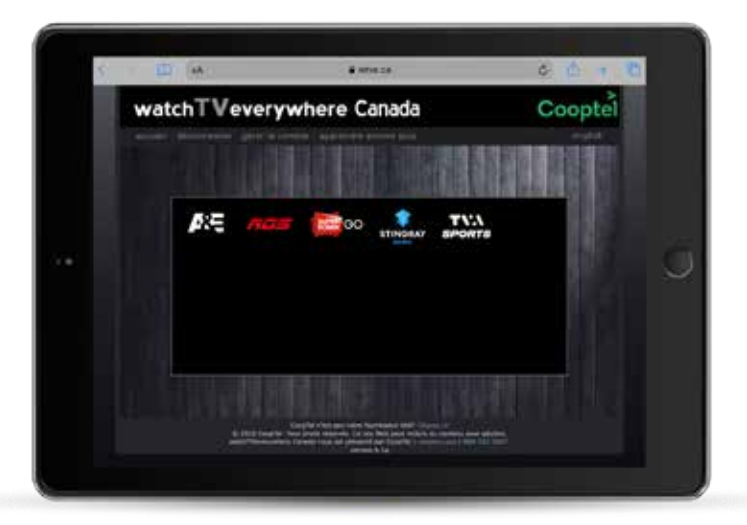

Vous devrez toujours vous authentifier de 2 façons:

• En vous créant un compte sur le site du canal sélectionné (indépendant de votre compte Cooptel). Vous pourrez vous connecter directement avec votre compte Facebook, Twitter, etc.

• Vous connecter en sélectionnant le Télé distributeur **Cooptel**  (avec votre nom d'usager et mot de passe créé à la page 5).

*Note:* Pour les applications, l'authentification se fait seulement lors de la première connexion.

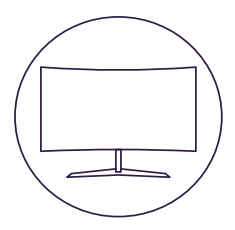

# **POUR NOUS JOINDRE**

#### **Service à la clientèle**

450 532-2667 (COOP) 1 888 532-2667 (COOP) solutions@cooptel.ca

#### **Heures d'ouverture**

Lundi au mercredi de 8h30 à 17h Jeudi au vendredi de 8h30 à 18h Samedi de 9h à 17h

#### **Soutien technique**

450 532-3141 1 866 532-2252 support@cooptel.ca

#### **Heures d'ouverture**

Lundi au vendredi de 8h à 21h Samedi et dimanche de 9h à 21h (sauf le 1er janvier et le 25 décembre)

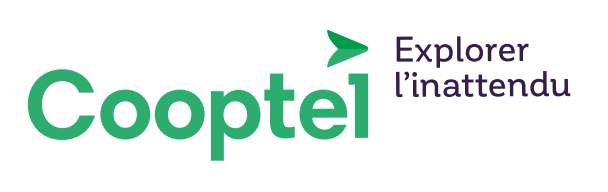